# **Packet Tracer – Configuring GRE**

# **Topology**

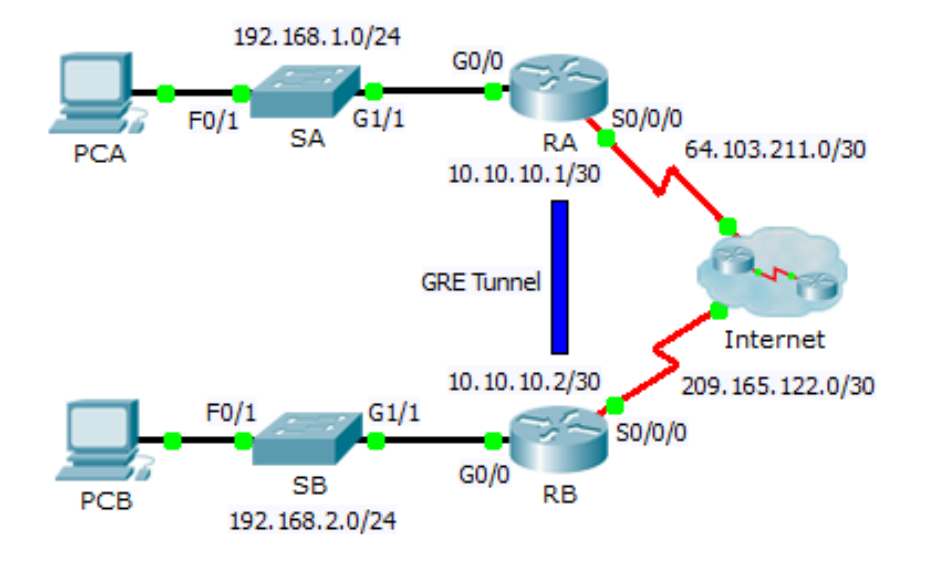

### **Addressing Table**

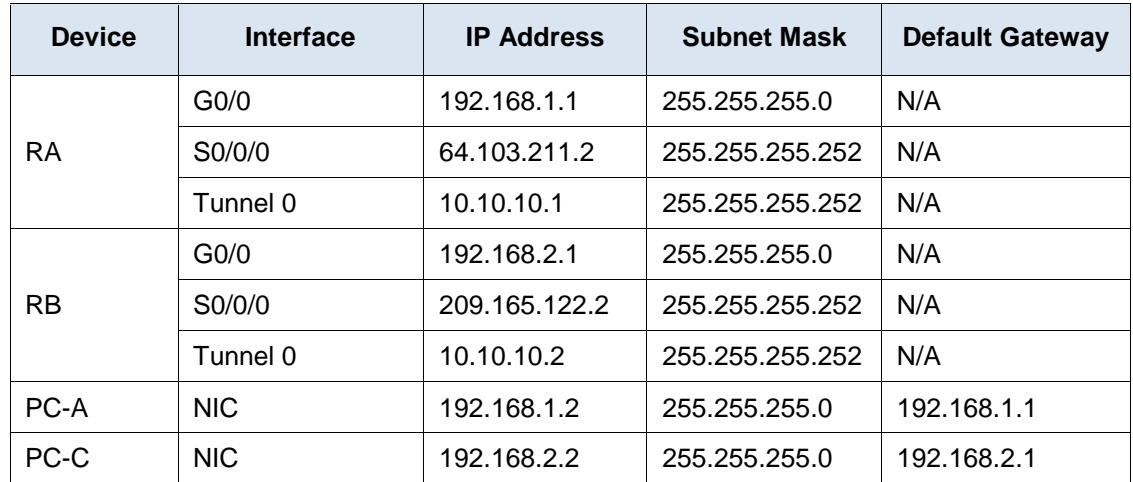

### **Objectives**

**Part 1: Verify Router Connectivity**

- **Part 2: Configure GRE Tunnels**
- **Part 3: Verify PC Connectivity**

### **Scenario**

You are the network administrator for a company which wants to set up a GRE tunnel to a remote office. Both networks are locally configured, and need only the tunnel configured.

# **Part 1: Verify Router Connectivity**

### **Step 1: Ping RA from RB.**

- a. Use the **show ip interface brief** command on **RA** to determine the IP address of the S0/0/0 port.
- b. From **RB** ping the IP S0/0/0 address of **RA.**

### **Step 2: Ping PCA from PCB.**

Attempt to ping the IP address of **PCA** from **PCB**. We will repeat this test after configuring the GRE tunnel. What were the ping results? Why?

\_\_\_\_\_\_\_\_\_\_\_\_\_\_\_\_\_\_\_\_\_\_\_\_\_\_\_\_\_\_\_\_\_\_\_\_\_\_\_\_\_\_\_\_\_\_\_\_\_\_\_\_\_\_\_\_\_\_\_\_\_\_\_\_\_\_\_\_\_\_\_\_\_\_\_\_\_\_\_\_\_\_\_\_\_\_\_

# **Part 2: Configure GRE Tunnels**

#### **Step 1: Configure the Tunnel 0 interface of RA.**

a. Enter into the configuration mode for **RA** Tunnel 0.

RA(config)# **interface tunnel 0**

- b. Set the IP address as indicated in the Addressing Table. RA(config-if)# **ip address 10.10.10.1 255.255.255.252**
- c. Set the source and destination for the endpoints of Tunnel 0.

RA(config-if)# **tunnel source s0/0/0**

RA(config-if)# **tunnel destination 209.165.122.2**

- d. Configure Tunnel 0 to convey IP traffic over GRE. RA(config-if)# **tunnel mode gre ip**
- e. The Tunnel 0 interface should already be active. In the event that it is not, treat it like any other interface. RA(config-if)# **no shutdown**

### **Step 2: Configure the Tunnel 0 interface of RB.**

Repeat Steps 1a – e with **RB**. Be sure to change the IP addressing as appropriate.

#### **Step 3: Configure a route for private IP traffic.**

Establish a route between the 192.168.X.X networks using the 10.10.10.0/30 network as the destination.

RA(config)# **ip route 192.168.2.0 255.255.255.0 10.10.10.2** RB(config)# **ip route 192.168.1.0 255.255.255.0 10.10.10.1**

### **Part 3: Verify Router Connectivity**

#### **Step 1: Ping PCA from PCB.**

Attempt to ping the IP address of **PCA** from **PCB**. The ping should be successful.

### **Step 2: Trace the path from PCA to PCB.**

Attempt to trace the path from **PCA** to **PCB**. Note the lack of public IP addresses in the output.